## **Créer des documents**

Pour créer des documents dans n'importe quelle dossier de Zourit, cliquez toujours sur le gros + qui se trouve en haut, choisissez le type de documents que vous voulez créer et donnez lui un nom.

Sur l'exemple ci-dessous, le document est créé dans un dossier existant qui se nomme "Documents", que vous pouvez voir à la gauche du +

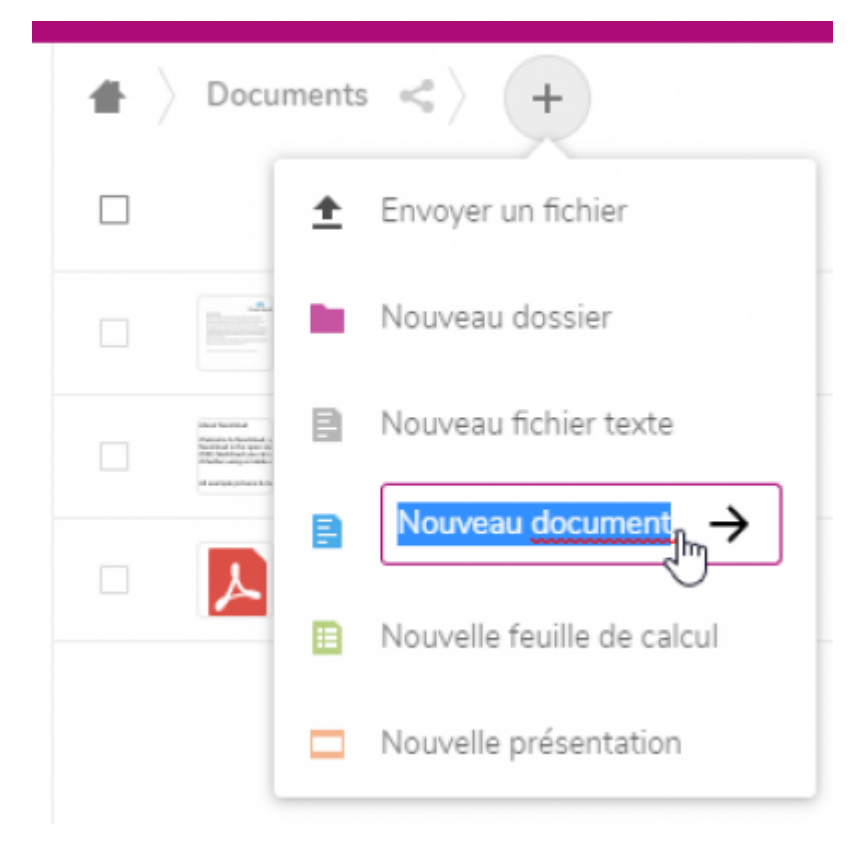

Sur cette deuxième exemple, le document est créé à la racine, vous pouvez voir le logo de la "maison" qui se trouve avant le plus

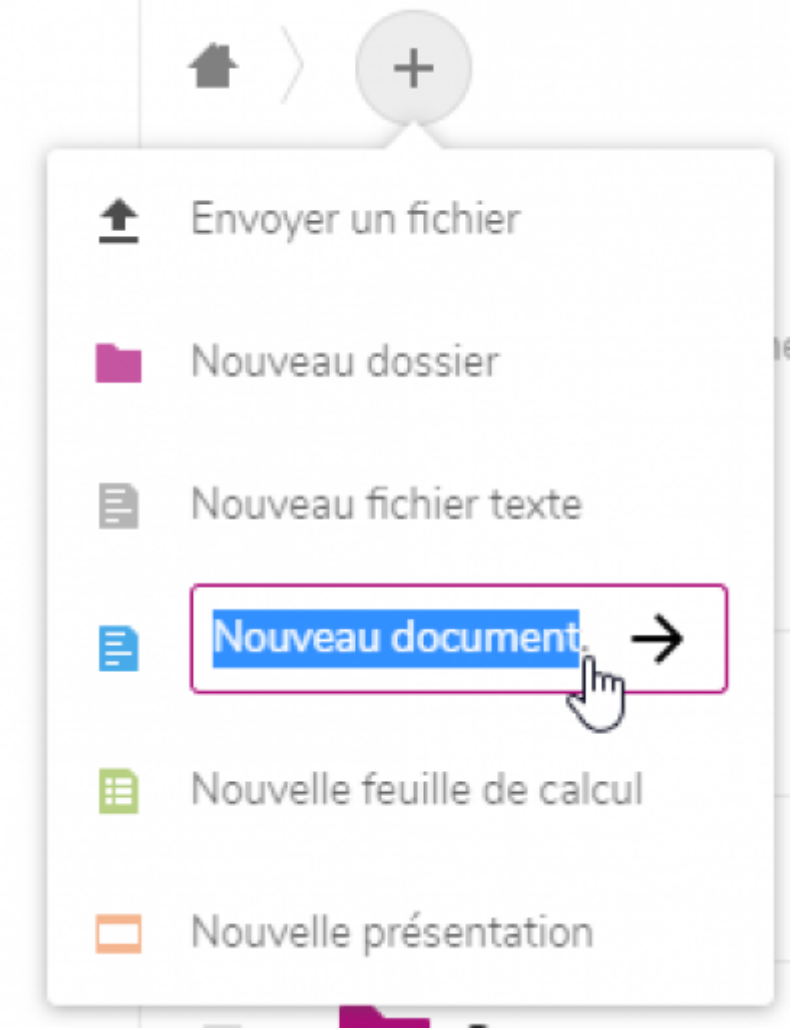

From: <https://doc.zourit.net/> - **Doc, doc Zourit ?**

Permanent link: **[https://doc.zourit.net/doku.php?id=outils:cloud:nouveau\\_doc&rev=1585752999](https://doc.zourit.net/doku.php?id=outils:cloud:nouveau_doc&rev=1585752999)**

Last update: **2020/04/01 21:46**

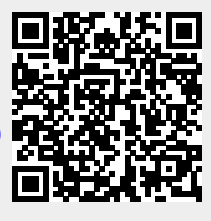